## 西武卓球スクール

## 都度払いサービス利用

## チケット購入

REC20240115

チケット購入方法

## ※実際の画像と異なる場合がございます。

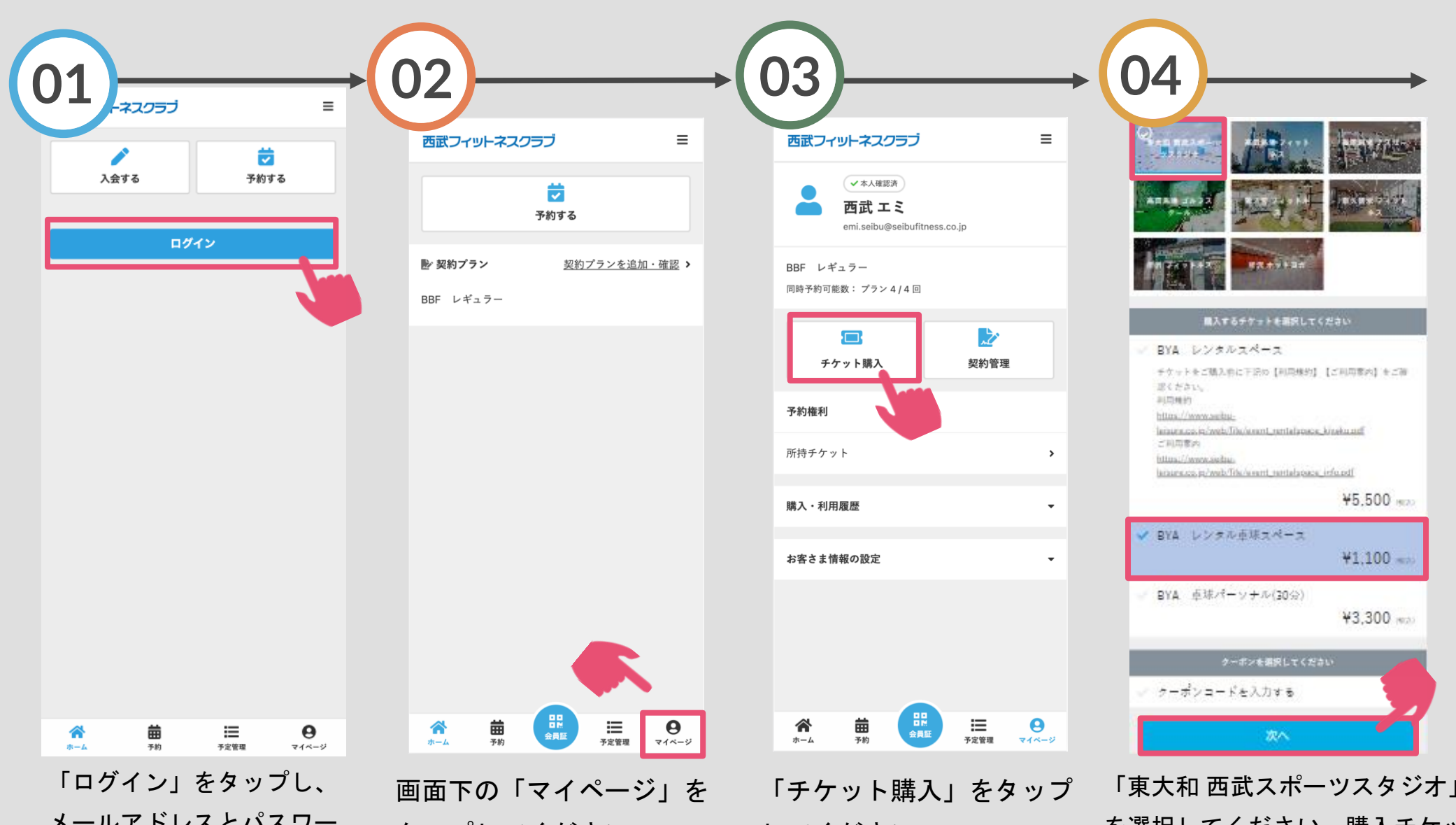

メールアドレスとパスワー ドを入力してログインして ください。

タップしてください。

してください。

「東大和 西武スポーツスタジオ」 を選択してください。購入チケッ トにチェックを付け「次へ」をタ ップしてください。

チケット購入方法

※実際の画像と異なる場合がございます。

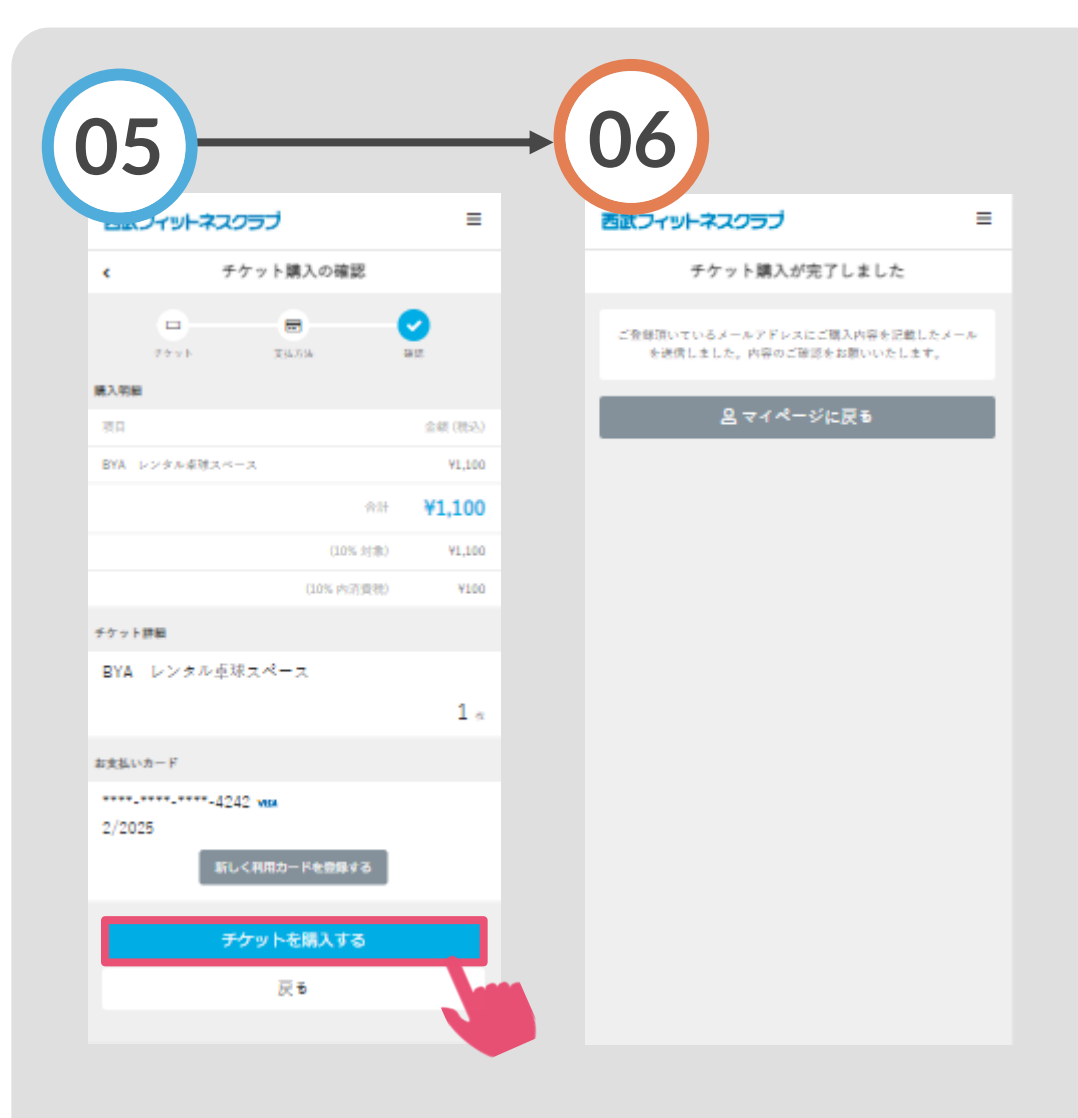

内容確認後、「チケット を購入する」をタップし てください。 購入完了です。 購入後に受付メールが 自動送信されます。